## **How to Register for an Online Account**

- 1. Once you receive your first invoice
- 2. The ESP domain will be **webcare.summit-broadband.com**
- 3. Click on Register (top left of screen)
- 4. Fill out all the required informational fields (with asterisks).<br>Register

Note: Required fields are marked with an asterisk(\*)

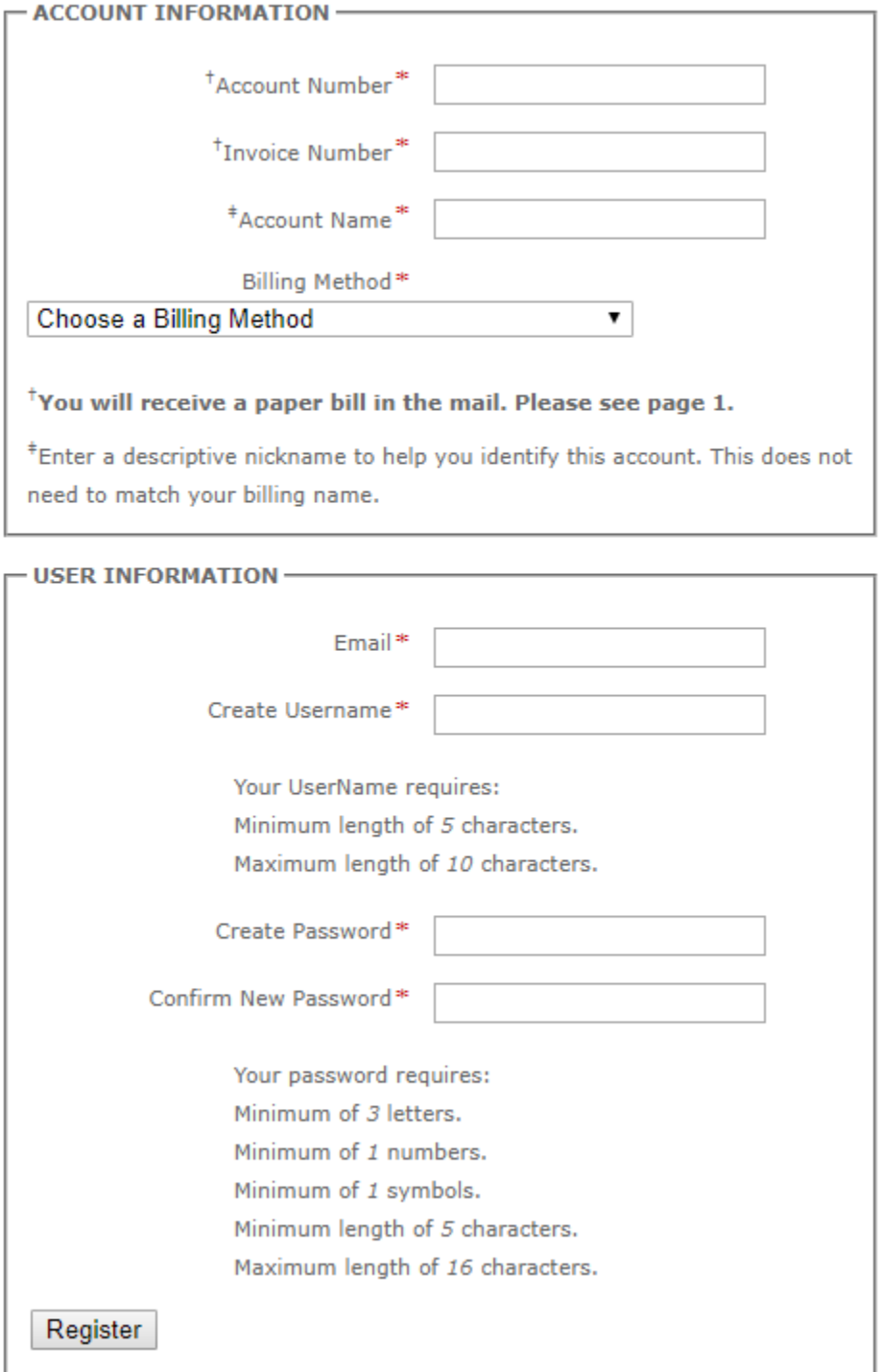

5. You will receive a confirmation email, follow the link to confirm your registration. **Once Confirmed, you will receive a monthly notification that your invoice is available.** *(If you do not receive either of the above emails, check your spam folder)*